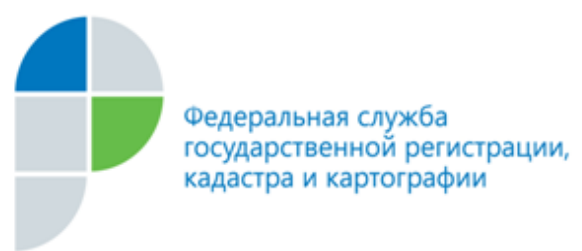

г. Барнаул 29 октября 2018 года

## *Пресс-релиз*

Электронный сервис «Проверка электронного документа»

## **В настоящее время на официальном сайте Росреестра существует возможность сформировать печатное представление документов формата xml, в том числе выписку из Единого государственного реестра недвижимости, полученную в электронном виде.**

Для того чтобы сформировать печатное представление документа формата .xml необходимо: с главной страницы сайта Росреестра [\(https://rosreestr.ru](https://rosreestr.ru/)) перейти в раздел «ЭЛЕКТРОННЫЕ УСЛУГИ И СЕРВИСЫ». Из списка услуг в правом столбце выбрать раздел «+ СЕРВИСЫ» и найти в нѐм сервис «Проверка электронного документа». В появившемся окне в поле «Электронный документ (xml-файл)» загрузить файл формата xml и нажать кнопку «Проверить».

Также в данном сервисе вы можете проверить корректность унифицированной электронной цифровой подписи (УКЭП) любых документов формата xml. В том числе подаваемого посредством портала Росреестра заявления, подписанного УКЭП заявителя; документов, прилагаемых к заявлению и заверенных УКЭП уполномоченного лица; технических документов, подписанных УКЭП кадастрового инженера и т.д.

Для этого необходимо загрузить в сервисе в поле «Электронный документ (xml-файл)» файл формата xml, а в поле «Цифровая подпись (sigфайл)» загрузить прикрепляемый к нему файл формата «sig», и нажать на кнопку «Проверить». Если подпись корректна, сервис сообщит, что проверка выполнена.

По возникающим вопросам Вы можете обратиться по единому справочному телефону Росреестра 8 (800) 100-34-34.

## **Контакты для СМИ**

Пресс-служба Филиала E-mail: [press@22.kadastr.ru](mailto:press@22.kadastr.ru)